**Gourmate**<sup>®</sup> Quick Reference Guide – Operators

## **Gourmate® POS Operation**

วิธีการเพิ่มรายการอาหารสำหรับแขกที่ได้ทำการเปิดโต๊ะแล้ว

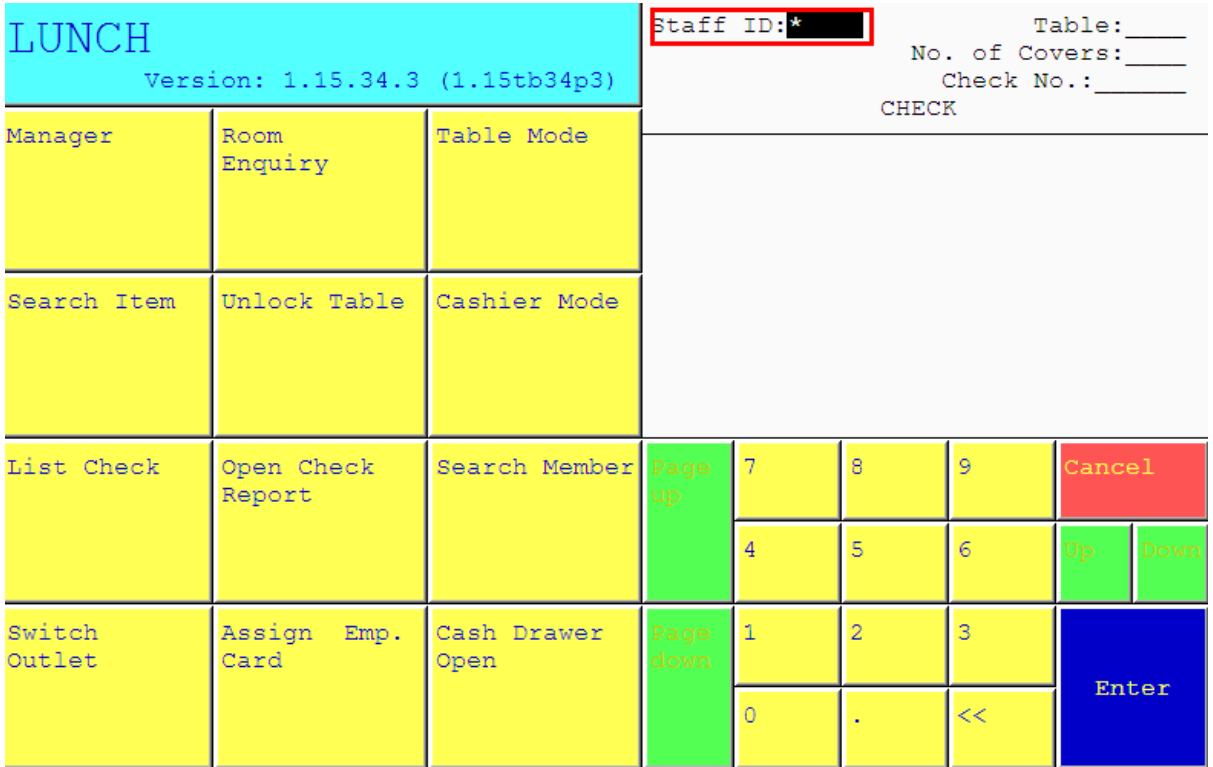

1.ใส่เลขที่ประจ าตัวของพนักงาน(ID) แล้วกด Enter

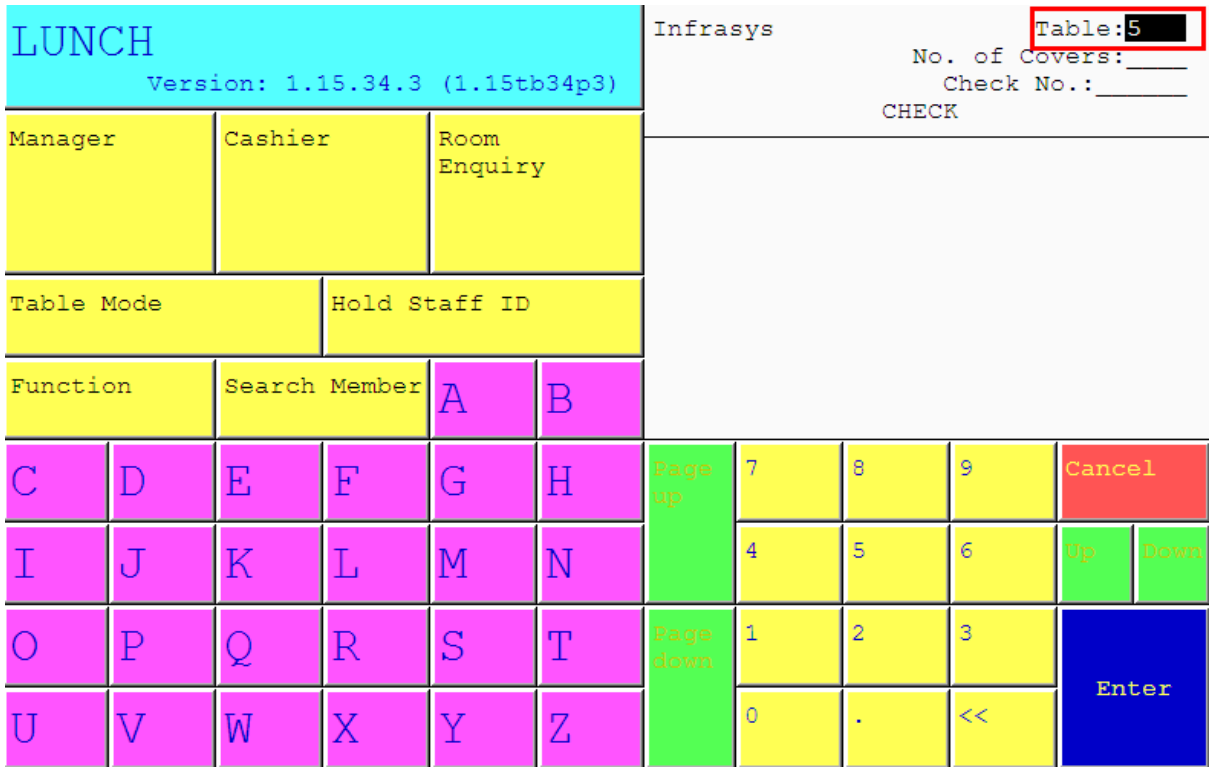

2. ใส่เลขที่โต๊ะที่ต้องการเพิ่มรายการอาหารและเครื่องดื่มให้แขก เช่นแขกนั่งที่โต๊ะ 5

ให้กดเลข 5 แล้ว Enter

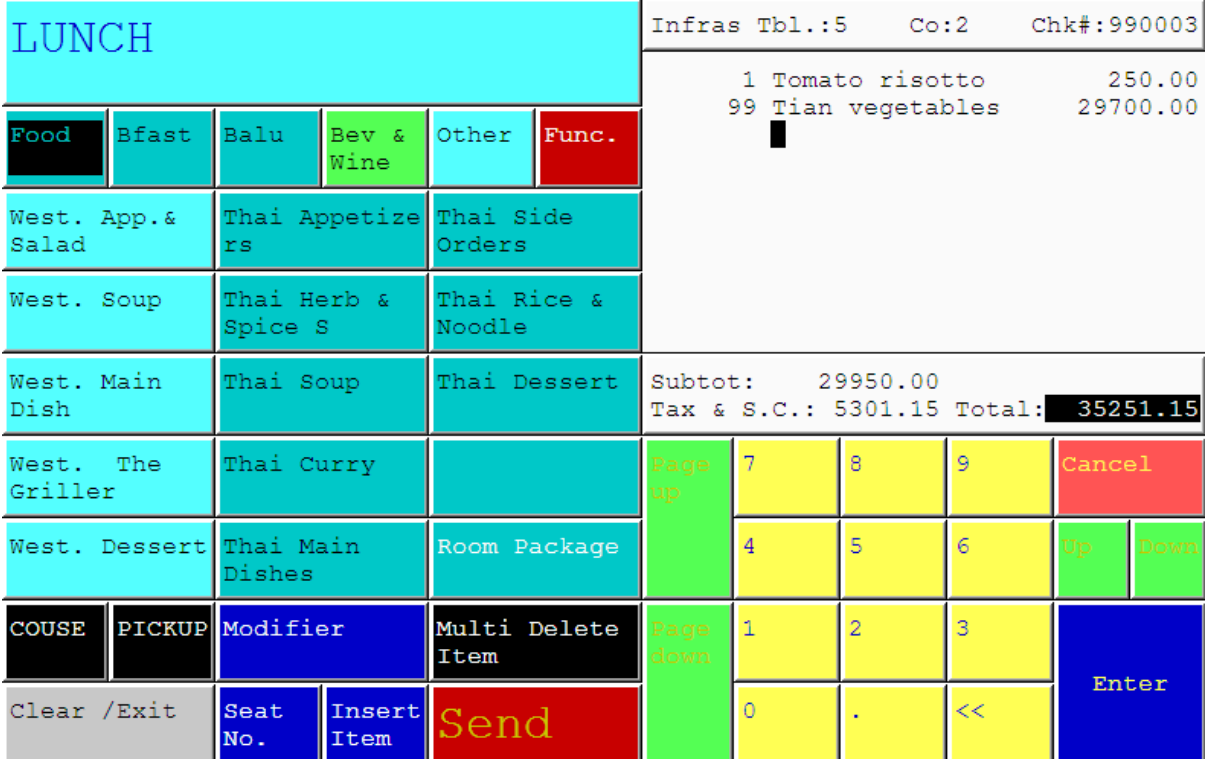

3. รายการอาหารที่สั่งไปแล้วของโต๊ะนั้นๆ จะปรากฎขึ้นมา

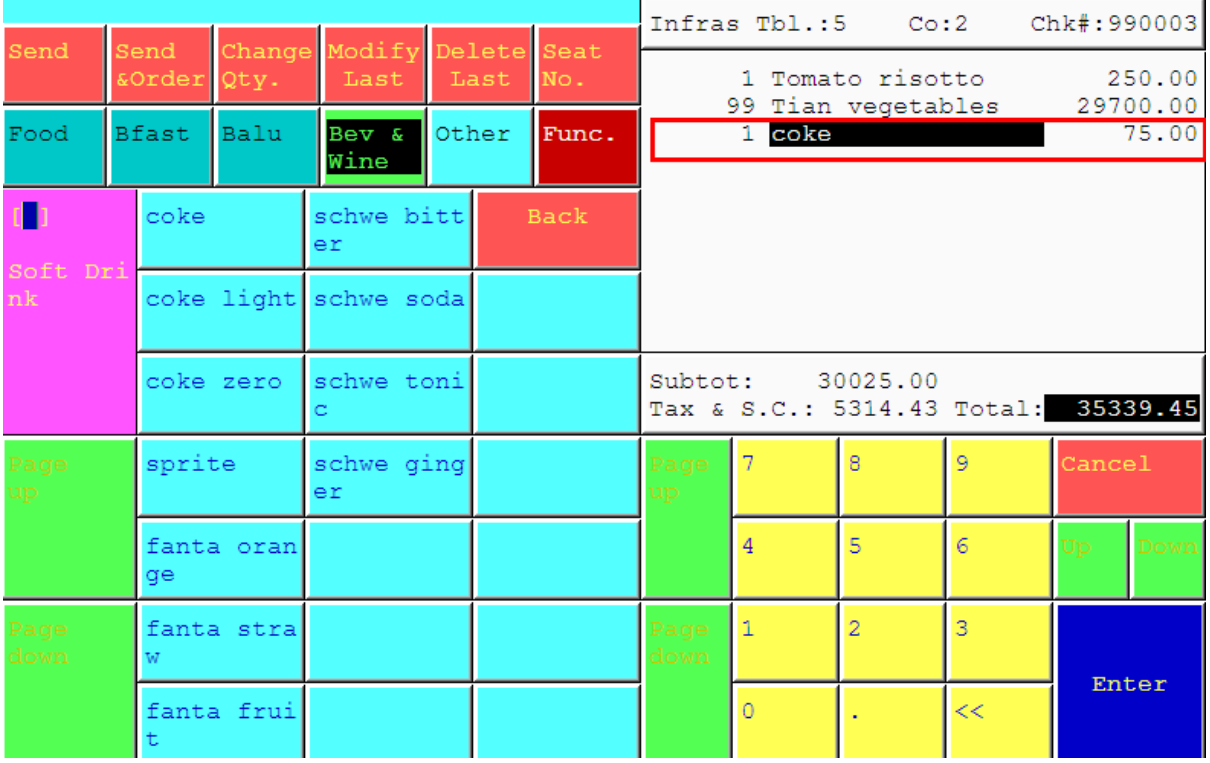

4. เมื่อรายการอาหารที่สั่งไปแล้วปรากฎขึ้น เราสามารถสั่งอาหารหรือเครื่องดื่มที่ต้องการเพิ่มลง ไปได้เลย เช่นต้องการสั่ง Coke เพิ่ม 1 ที่ ให่เลือกที่ Bev&wine เลือกที่Softdrinkและเลือกที่ Cokeและกด Send